# $1\mid$  Συνδέστε το καλώδιο τροφοδοσίας και τα κατάλληλα καλώδια σήματος  $2\mid$  Αφαιρέστε το καπάκι των φακών  $\mid$   $3$

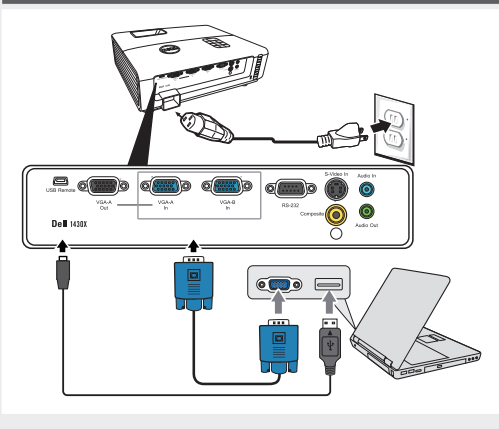

Podłącz kable zasilający i odpowiednie kabel sygnałowe Připojte napájecí kabel a příslušné kabely signálu Ligue o cabo de alimentação e os cabos de sinal apropriados Подсоедините кабель питания и необходимые сигнальные кабели.

قم بنه صبل كبل الطاقة وكبلات الاشار ة الملائمة

### ΣΗΜΕΙΩΣΗ:

Συνδέστε το USB καλώδιο (δεν περιλαμβάνεται) για να χρησιμοποιήσετε τις επιλογές Προηγούμενης και Επόμενης σελίδας στο τηλεχειριστήριό σας. UWAGA:

Aby można było używać funkcji Page Up (Strona w górę) i Page Down (Strona w dół) na pilocie zdalnego sterowania należy podłączyć kabel USB (nie dołączony).

POZNÁMKA:

Chcete-li používat tlačítka O stránku nahoru/dolů na dálkovém ovladači, připojte kabel USB (není dodáván). NOTA:

Ligue o cabo USB (não incluído) para usar os botões Page Up e Page Down do controlo remoto.

### ПРИМЕЧАНИЕ.

Подключите кабель USB (не входит в комплект) для использования команд «Следующая страница» и «Предыдущая страница» на пульте ДУ.

قم بتوصيل كبل USB (غير مرفق) لإتاحة استخدام خيار ي التنقل<br>صفحة لأعلى وصفحة لأسفل على وحدة التحكم عن بعد

## 2 Αφαιρέστε το καπάκι των φακών

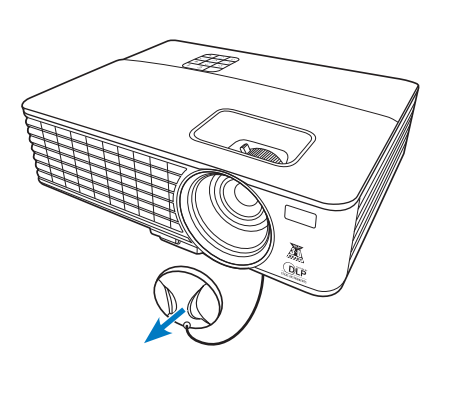

Zdejmij przykrywkę obiektywu Sejměte krytku objektivu Remova a tampa da lente Снимите крышку объектива

انزع غطاء العدسة.

#### U<br>Q<br>Q Volume u, Men Sourc Freeze Blank Up Page Zoom Down Auto

Τραβήξτε την ταινία πριν

χρησιμοποιήσετε το τηλεχειριστήριο

Puxe a aba antes de usar o controle remoto. Před použitím dálkového ovladače nejdříve vytáhněte štítek.

Puxe a lingueta antes de usar o telecomando. Перед использованием пульта ДУ потяните за язычок.

اسحب اللسان قبل استخدام وحدة التحكم عن بعد.

# Πατήστε το κουμπί τροφοδοσίας 4 5

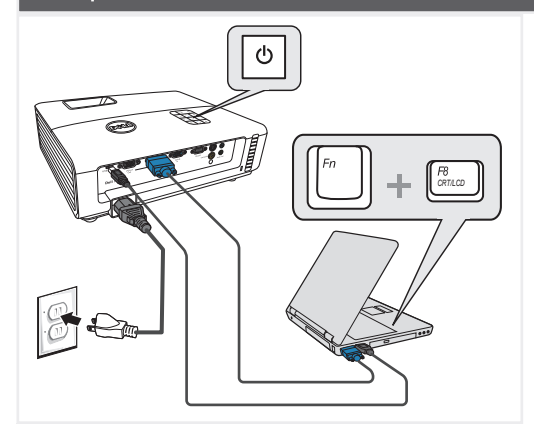

Naciśnij przycisk zasilania Stiskněte vypínač Prima o botão de alimentação Нажмите кнопку питания

اضغط على زر الطاقة.

#### ΣΗΜΕΙΩΣΗ:

Αν δεν εμφανιστεί τίποτα στην οθόνη, πατήστε το <Fn><F8> ή <Fn> <F1> για ανακατεύθυνση της εικόνας (μόνο σε φορητούς υπολογιστές της Dell).

Μπορεί να χρειαστούν αρκετά δευτερόλεπτα για να εμφανιστεί η εικόνα. UWAGA:

Jeśli nic nie wyświetli się na ekranie, naciśnij <Fn><F8> lub <Fn> <F1> w celu przekierowanie video (wyłącznie laptopy Dell). Wyświetlenie obrazu może potrwać kilka sekund.

#### POZNÁMKA:

Pokud se na obrazovce nic nezobrazí, stisknutím kláves <Fn><F8> nebo <Fn> <F1> přesměrujte video (pouze přenosné počítače Dell). Obraz se může zobrazit až za několik sekund.

#### $N$   $0$   $T\Delta$   $\cdot$

Se não for apresentado nada no ecrã, prima <Fn><F8> o <Fn> <F1> para redireccionamento de vídeo (apenas portáteis Dell). A imagem pode demorar alguns segundos a ser mostrada.

ПРИМЕЧАНИЕ. Если на экране отсутствует изображение, нажимайте клавиши <Fn><F8> или <Fn> <F1> для переключения видеовыхода (только для ноутбуков Dell). Вывод изображения может занять несколько секунд.

ملاحظة

إذا لم يظهر أي شيء على الشاشة، اضغط على < Fn><F8> أو <F1> <F1> لإعادة التوجه إلى الفيديو (مع أجهزة Dell المحمولة فقط). قد بستغرق الأمر ً بضيع ثوان حتى تظهر الصور ة.

## Ρύθμιση του μεγέθους εικόνας και της εστίασης

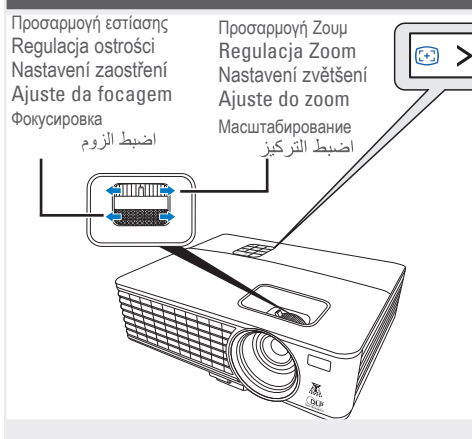

Regulacja obrazu i ostrość Upravte velikost obrazu a zaostření Ajuste o tamanho da imagem e a focagem Настройте размер и фокусировку изображения.

Πιέστε **Auto Adjust (Αυτόματη προσαρμογή)** για να συγχρονίσετε ξανά τον υπολογιστή σας με τον προβολέα για την κατάλληλη εικόνα, εάν χρειαστεί.

Naciśnij **Auto Adjust (Automatyczna regulacja)**, aby w razie potrzeby ponownie zsynchronizować projektor, dla uzyskania prawidłowego obrazu. Podle potřeby stisknutím tlačítka **Auto Adjust (Nastavit automaticky)** sesynchronizujte počítač s projektorem pro dosažení správného obrazu. Prima **Auto Adjust (Ajustamento Automático)** para voltar a sincronizar o seu computador com o projector para obter uma imagem adequada se necessário.

При необходимости нажмите **Auto Adjust (Автоматическая настройка)** для повторной синхронизации компьютера и проектора, чтобы получить правильное изображение.

إذا دعت الحاجة، اضغط زر Auto Adjust (ضبط تلقائي) لإعادة مزامنة الكمبيوتر مع جهاز العرض من أجل الحصول على صور ة جيدة.

Για περισσότερες πληροφορίες σχετικά με τον προβολέα σας, ανατρέξτε στον *Οδηγό χρήστη*.

Dalsze informacje o projektorze znajdują się w części *Podręcznik użytkownika*.

Další informace o tomto projektoru jsou k dispozici v *Uživatelské příručce*. Para mais informações acerca do projector, consulte o *Guia do utilizador*.

Дополнительную информацию о проекторе см. в *Руководстве пользователя.*

Εκτύπωση στην Κίνα Wydrukowano w Chinach Vytištěno v Číně. Impresso na China Отпечатано в Китаее طبع في الصين

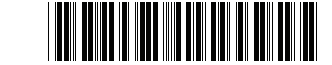

0T13JHA00 P/N: 4J.1N301.051

## www.dell.com | support.dell.com

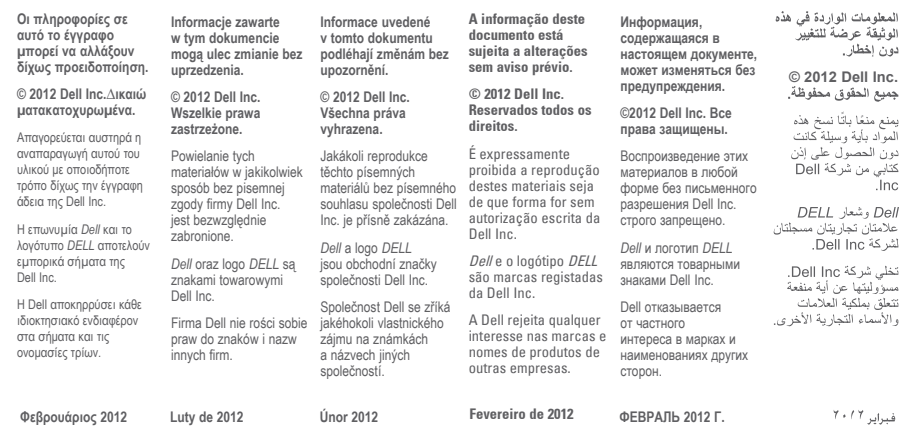

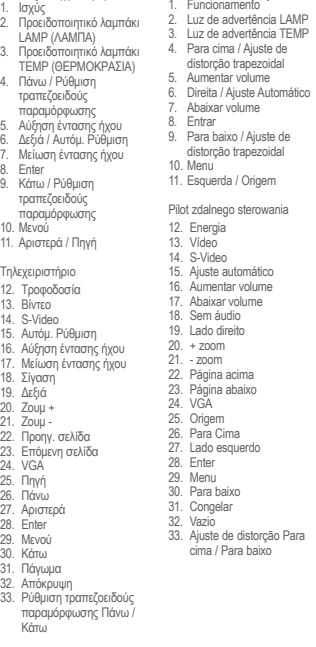

Panel sterowania projektora

Πίνακας Ελέγχου Προβολέα

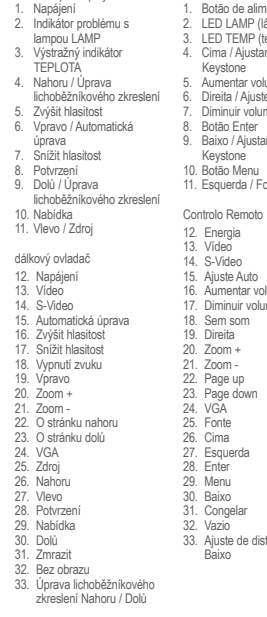

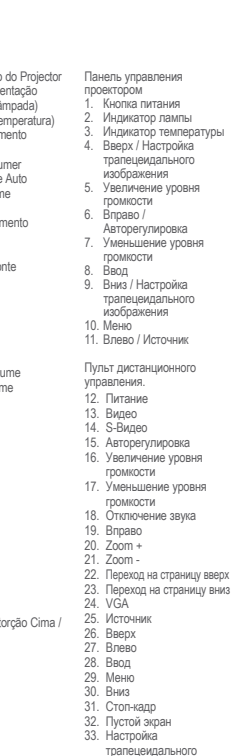

изображения Вверх / Вниз

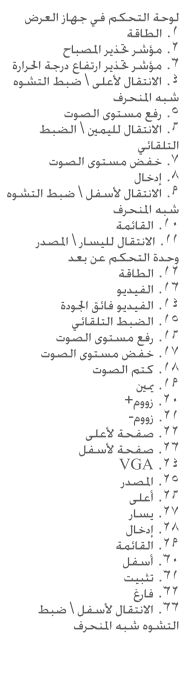

## Dell™ 1420X/1430X Projector Σύντομος οδηγός ρυθμίσεων Instrukcja szybkiej instalacji Stručný návod k obsluže Guia de couridruação

Краткое руководство по установке

**DSTF)** 

 $\dot{V}$ 

دليل الإعداد السربع

ΠΡΟΣΟΧΗ: Πριν να ρυθμίσετε και να λειτουργήσετε τον προβολέα της Dell, ακολουθήστε τις πληροφορίες ασφαλείας που συνόδευαν τον προβολέα σας.

- OSTRZEŻENIE: Przed wykonaniem ustawień i rozpoczęciem używania projektora Dell należy zastosować się do informacji bezpieczeństwa, dostarczonych z projektorem.
- POZOR: Před nastavením a používáním tohoto projektoru Dell si přečtěte bezpečnostní zásady dodané s projektorem.
- 
- ATENÇÃO: Antes de instalar e utilizar o seu projector Dell, consulte as normas de segurança incluídas juntamente com o projector.
- ВНИМАНИЕ! Перед установкой и эксплуатацией проектора Dell выполните инструкции по
- технике безопасности, поставляющиеся вместе с проектором.

.iii.j.s أَهْلَ الله عن الله عنها الله بالمُغسَّن عالمه الله عن الجهال من الجهال العن السابعة التي تب ين المبتة<br>القادر المبتدئ المبتدئ المبتدئ العالمية المبتدئ المبتدئ المبتدئ المبتدئ المبتدئ المبتدئ المبتدئ المبتدئ المبت

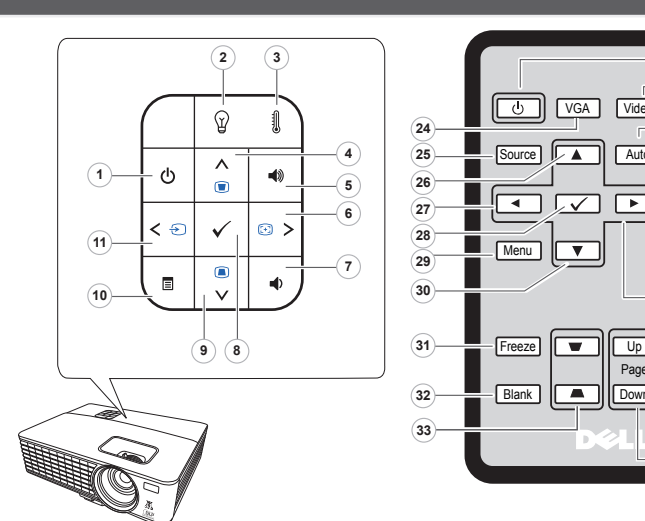

Ovládací panel projektoru

Painel de Control

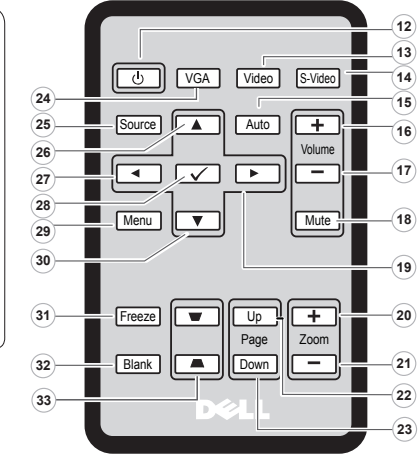

Πληροφορίες Για Τον Προβολέα Σας O projektorze |O tomto projektoru | Acerca do seu projector | Описание проектора |